# Nieodebrane poBczenia

Wszystkie nieodebrane poB czenia przychodz ce na Twoj infolini mo| Historia kontakt Nieodebrane Dzi ki temu w prosty sposób b dzie molna o poB czenia, które nie doszBy do skutku i odpowiednio na nie zareagow klienta.

Sekcja ta, poza m.in. mo|liwo[ci oddzwonienia, dodania notatki czy ta rozbudowania o szereg dodatkowych funkcji, takich jak:

- automatyczne usuwanie poBczeD, na które podjto prób kontaktu,
- mo|liwo[ r cznego usuni cia lub przywrócenia wcze[niej usuni tego
- mo|liwo[ weryfikacji czy podj to prób odpowiedzi na zdarzenie ora nastpiBa i jakim efektem si zakoDczyBa,
- kto podejmowaB prób odpowiedzi na zdarzenie,

# Zasada dziaBania listy nieodebranych poB

#### Powiadomienia

Ka|de nowe nieodebrane poB czenie trafia na list nieodebranych, twor sytuacji informuje specjalne powiadomienie jak i liczba wpisów na li[c

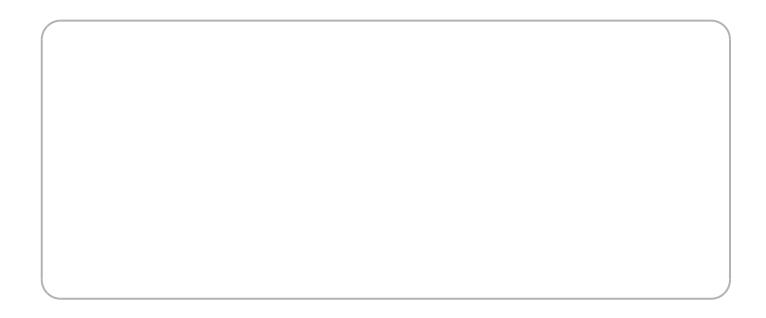

Dodatkowo, ka|dy u|ytkownik mo|e wB czy indywidualne powiadomienie poB czeniu via e-mail. Wystarczy na ekranie nieodebranych poB czeD Nieodebrane) klikn w ikon zbatki i zaznaczy checkbox.

### Funkcjonowanie listy

Jak wspomniano, na list trafia ka|de nowe nieodebrane poB czenie tw

W przypadku, gdy osoba dzwoni ca nie dodzwoni si kilkukrotnie po si tylko jeden wiersz z poB czeniem, ale ze zaktualizowan dat os poBczenia.

Ka|dy z wierszy mo|na dodatkowo rozwin, klikaj c w strzaBk na pocz sposób zostanie wy[wietlona maBa tabela, zawieraj ca histori obsBug informacjami jakie próby zostaBy podj te. UBatwia to kontrol nad odpo nieodebranych poB czeD. W tabeli rejestromwannuea snerówownie cia wierszy k czemu mo|na unikn sytktóriej w ierzetelni konsultanci usuwaj takie po zamiast na nie oddzwania .

Aby próby kontaktu zwrotnego byBy widoczne w maBej tabeli dla ro poB czenia (screen powy|ej), u|ytkownik musi wykona poBkonie aczni z poziomu akcji (ZadzwoD / Wy[lij SMS) w CRM. Wykonanie akcji z (np. wpisuj c numer r cznie w zewn trznej aplikacji) nie spowoduje poBczenia w tabeli.

#### Usuwanie poBczeD z listy

PoBczenie z listy mo|e by usunite na kilka sposobów:

- r cznie przez konsultanta, je|eli posiada odpowiednie uprawnieniapoB czenie zostanie ukryte na li[cie, aby nie wprowadzaBo nieporz b dzie mo|na je odnalez do czasu trwaBego usuni cia. Przy zdarze bdzie wskazane, który u|ytkownik dokonaB usunicia.
- automatycznie po zaj[ciu zdarzenia- je|eli nast pi jedno z wydarze[ oddzwonienie, wysBanie SMSa, upBynie termin trwaBego usuni cia ukryje (w przypadku oddzwonienia lub wysyBki SMS) albo trwale us zdarzeniu w maBej tabeli b dzie wskazane, |e zdarzenie wykonaB a

Je|eli zdarzy si, |e osoba, której poB czenie widnieje na li[cie nie ponownie i tym razem si dodzwoni, poB czenie równie | automatycz zachowa porzdek.

Aby podejrze usuni te/ ukryte zdarzenia, wystarczy w filtrach, w kategoria interesujc nas opcj.

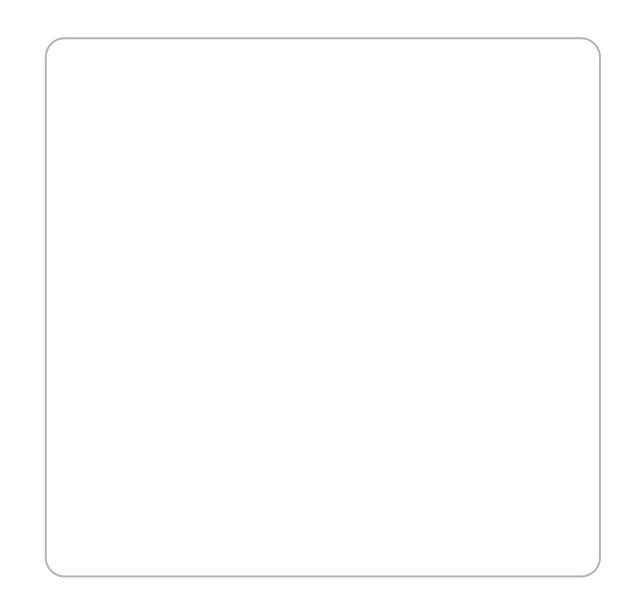

W ka|dej chwili mo|esz przywróci ukryty rekord klikaj c ikon przywró dla ukrytych zdarzeD).

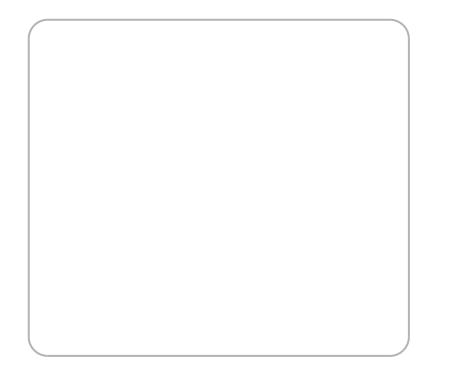

## Ustawienia nieodebranych poBczeD

W celu dostosowania globalnych ustawieD dotycz cych nieodebranych poBczeD na zakBadki Panel Zarz dzania > Ustawienia CRM > PoB czenia > Zobacz Ustawienia nieodebranych poBczeD dokona niezbdnych ustawieD.

- Ukryj na li[cie je[li nast piBo pomy[lne oddzpwooBniezneie zostanie uk na li[cie w przypadku, gdy który[ z u|ytkowników oddzwoniB i poB c przez drug stron. Pozwoli to zachowa porz dek na lifcie, aby wid poBczenia, które wymagaj jeszcze reakcji.
- Ukryj na li[cie je[li wysBano GdMo Sinie jak wy|ej, jednak akcja ukrycia automatycznie po wysBaniu SMS-a.
- Automatyczne trwale usuwaj z listy po-Xnadlnei|ay chwskaza po ilu dniacl poB czenie ma zosta trwale usuni te z listy nieodebranych, bez mo przywrócenia.

Ka|de z poB czeD na li[cie nieodebranych mo|na dodatkowo r cznie jego widoczno[, posiadaj c odpowiednie uprawnienia do momentu i

### Statystyki

Jako uzupeBnienie pozwalaj ce na sprawne zarz dzanie nieodebranymi moduB statystyk. Po klikni ci**ßtatpszykist** w przy si nowe okno, które ws cenne informacje:

Wykres w lewej cz [ci okna (ostatni status) wskazuje ostatni akcje, ja poB czeniach w danym przedziale czasu. Inaczej mówi c, pokazuje pog poB czeD wedBug ich ostatniego statusu- dzi ki temu sprawdzimy, na i oddzwoniono, na ile wysBano SMS a w ilu nie podj to nawet próby odd: wykresu s brane wszystkie nieodebrane poB czenia z wybranego przed widoczne jak i ukryte.

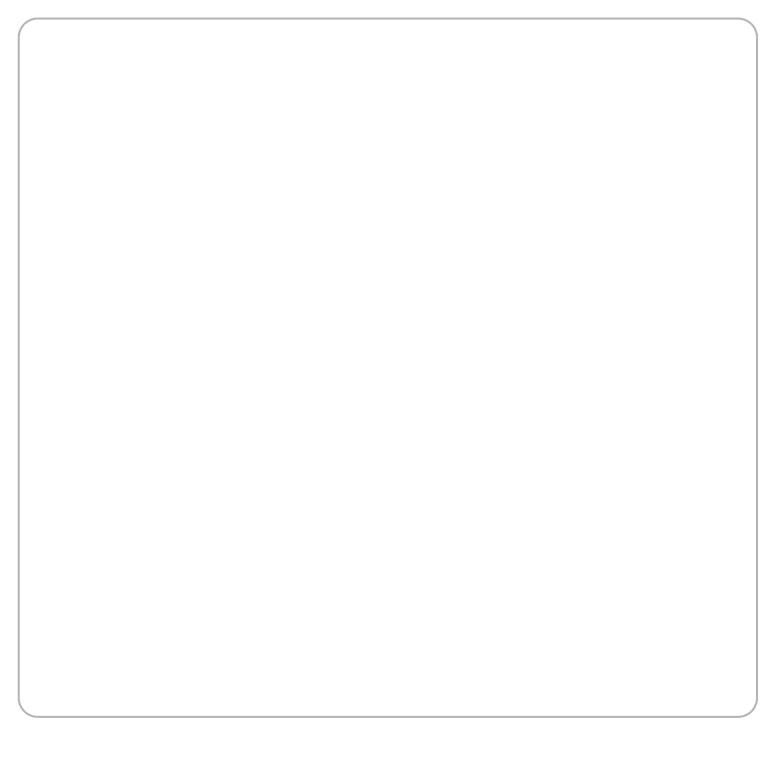

Wykres w prawej cz [ci ekranu (usuni te przez) pokazuje stosunek poB automat (np. po przekroczeniu czasu przechowywania poB czeD na li[c

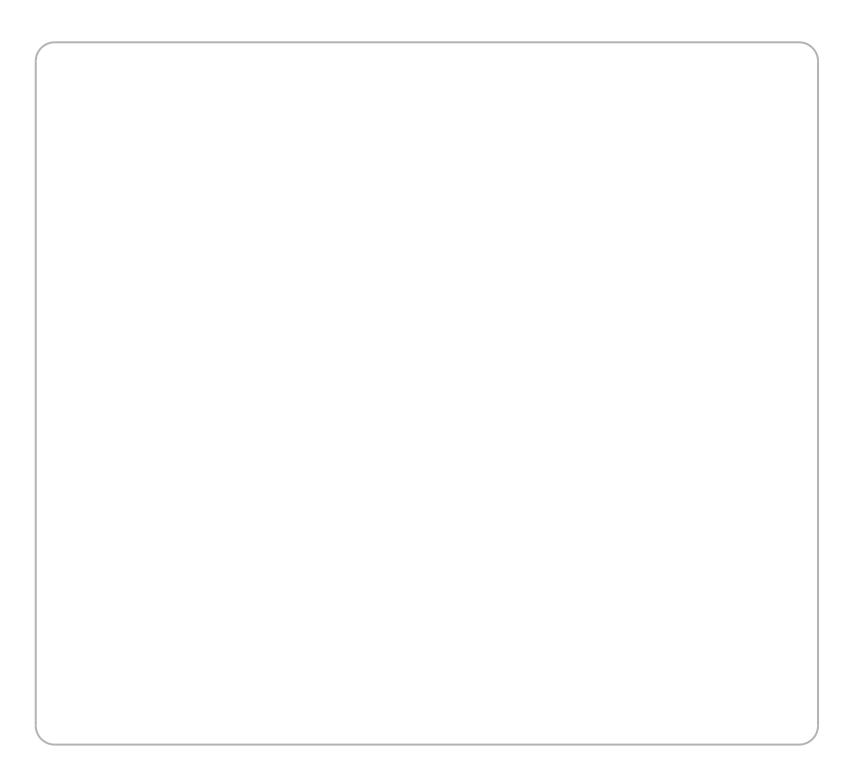

Aby wy[wietli list poB czeD, które odpowiadaj wy[wietlonym wykreso konkretnych przypadków, wystarczy w tabeli z nieodebramymu poleniamien zaawansowany why bra:

- widok > wszystkie;
- ostatni status > wybieramy interesujcy nas status/statusy.

Revision #9 Created 20 April 2022 09:58:54 by tzukiewicz Updated 4 January 2023 10:19:49 by tzukiewicz